## **Capturando uma Foto no Vídeo Durante a Reprodução**

Você pode capturar uma foto das cenas que você gosta nos vídeos gravados.

*1* Selecione o modo de reprodução.

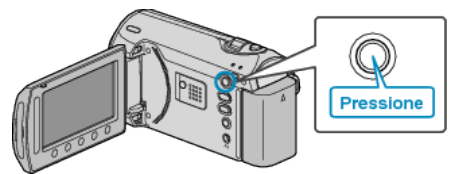

*2* Selecione o modo vídeo.

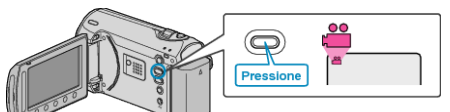

3 Selecione o vídeo desejado e pressione  $@$ .

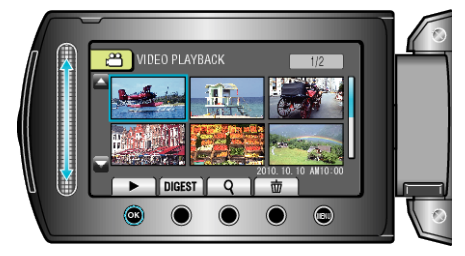

*4* Pressione o botão de pausa na cena desejada durante a reprodução.

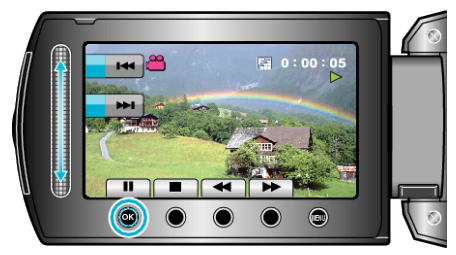

- Após pausar o vídeo, você pode sintonizar precisamente o ponto a ser capturado utilizando os botões de operação de reprodução com avan- $\cos$   $\rightarrow$  e retrocesso em câmera lenta  $\triangleleft$ .
- *5* Capture a foto.

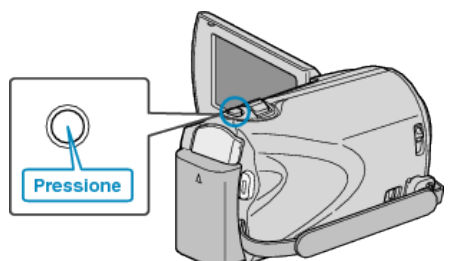

## **NOTA:**

● O tamanho das fotos capturadas no modo de vídeo varia com o ajuste da opção "SELECT ASPECT RATIO" (Seleção de proporção). "16:9" : 640×360

"4:3" : 640×480

- A qualidade da foto varia de acordo como o ajuste da opção "IMAGE QUALITY" (Qualidade da imagem).
- As fotos capturadas são armazenadas na mídia especificada em "REC MEDIA FOR IMAGE" (Gravar mídia para imagem).